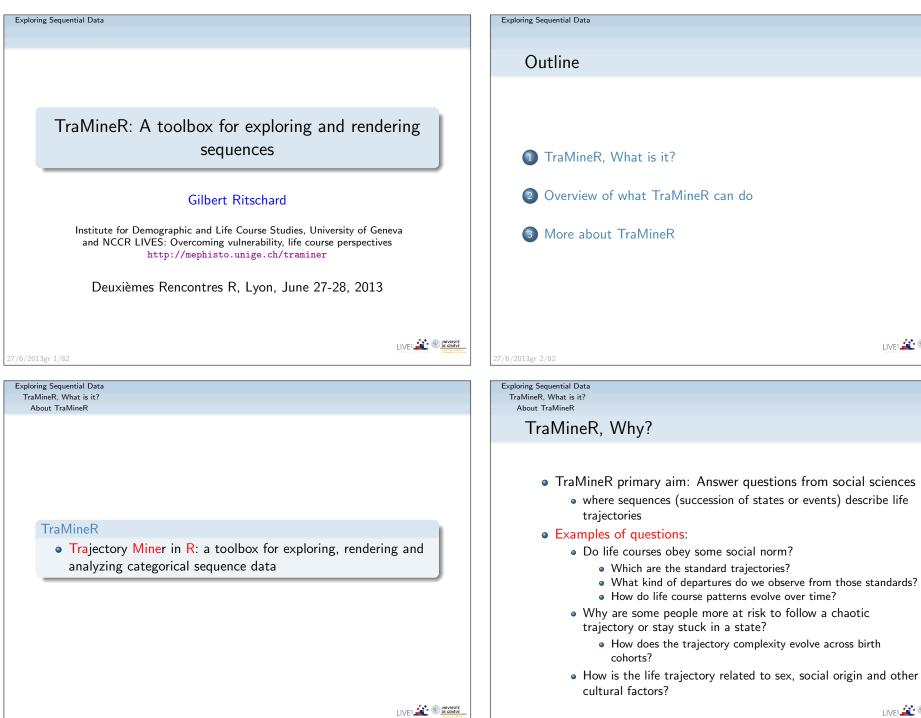

27/6/2013gr 5/82

#### Exploring Sequential Data TraMineR, What is it?

About TraMineR

## What TraMineR offers to answer those questions

- Various graphics and descriptive measures of individual sequences.
- Tools for computing pairwise dissimilarities between sequences which open access to plenty of advanced statistical and data analysis tools
  - Clustering and principal coordinate analysis (MDS)
  - Discrepancy analysis (ANOVA and regression trees)
  - Identification of representative sequences (trajectory-types)
  - ...
- Tools for mining frequent and discriminant event subsequences

| 27 | 16 | /201 | 2 ar | 7 | /82 |  |
|----|----|------|------|---|-----|--|

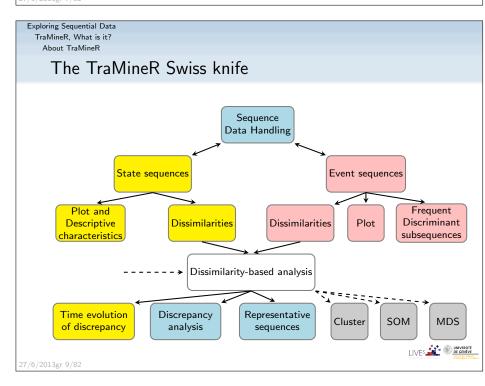

Exploring Sequential Data TraMineR, What is it?

#### About TraMineR

## TraMineR's features

- Handling of longitudinal data and conversion between various sequence formats
- Plotting sequences (distribution plot, frequency plot, index plot and more)
- Individual longitudinal characteristics of sequences (length, time in each state, longitudinal entropy, turbulence, complexity and more)
- Sequence of transversal characteristics by position (transversal state distribution, transversal entropy, modal state)
- Other aggregated characteristics (transition rates, average duration in each state, sequence frequency)
- Dissimilarities between pairs of sequences (Optimal matching, Longest common subsequence, Hamming, Dynamic Hamming, Multichannel and more)
- Representative sequences and discrepancy measure of a set of sequences
- ANOVA-like analysis and regression tree of sequences
- Rendering and highlighting frequent event sequences
- Extracting frequent event subsequences
- Identifying most discriminating event subsequences
- Association rules between subsequences

7/6/2013gr 8/8

Exploring Sequential Data TraMineR, What is it? About TraMineR

## Other programs for sequence analysis

- Optimize (Abbott, 1997)
  - Computes optimal matching distances
  - No longer supported
- TDA (Rohwer and Pötter, 2002)
  - free statistical software, computes optimal matching distances
- Stata, SQ-Ados (Brzinsky-Fay et al., 2006)
  - free, but licence required for Stata
  - optimal matching distances, visualization and a few more
  - See also the add-ons by Brendan Halpin http://teaching.sociology.ul.ie/seqanal/
- CHESA free program by Elzinga (2007)
  - Various metrics, including original ones based on non-aligning methods
  - Turbulence
- No equivalent package in R.
  - Packages such as those provided by Bioconductor are specifically devoted to biological issues.

• arulesSequences mining of association rules (Zaki, 2001)

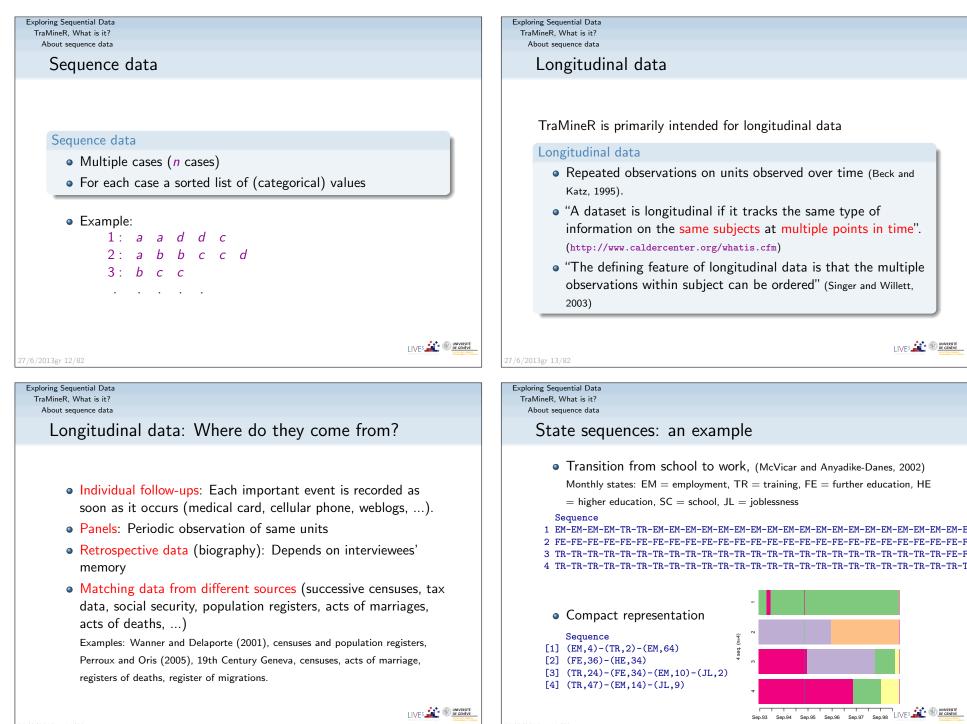

Types of categorical sequences

#### Nature of sequences

#### Depends on

- Chronological order?
  - If yes, we can study timing and duration.
- Information conveyed by position *j* in the sequence
  - If position is a time stamp, differences between positions reflect durations.
- Nature of the elements of the alphabet
  - states, transitions or events, letters, proteins, ...

## 27/6/2013gr 16/82

Exploring Sequential Data TraMineR, What is it? About sequence data

State versus event sequences: examples

#### Time stamped events

Sandra Ending education in 1980 Start working in 1980 Jack Ending education in 1981 Start working in 1982

- There can be simultaneous events (see Sandra)
- Elements at same position do not occur at same time

#### State sequence view

| year   | 1979      | 1980      | 1981      | 1982       | 1983     |
|--------|-----------|-----------|-----------|------------|----------|
| Sandra | Education | Education | Employed  | Employed   | Employed |
| Jack   | Education | Education | Education | Unemployed | Employed |

• Only one state at each observed time

• Position conveys time information: All states at position 2 are states in 1980.

#### Exploring Sequential Data TraMineR, What is it?

About sequence data

#### State versus event sequences

• An important distinction for chronological sequences is between

state sequences and event sequences

- A State, such as 'living with a partner' or 'being unemployed', lasts the whole unit of time
- An event, such as 'moving in with a partner' or 'ending education', does not last but provokes a state change, possibly in conjunction with other events.

Exploring Sequential Data TraMineR, What is it? About sequence data

27/6/2013gr 17/82

#### Sequencing, timing and duration

- For chronological sequences (with time dimension)
- The following three aspects are of interest:
  - Sequencing: Order in which the different elements occur.
  - Timing: When do the different elements occur?
  - Duration: How long do we stay in the successive states?
- Event sequences: Most useful when concern is sequencing.
- State sequences: Most useful when concern is duration.
- Both may be useful for timing questions.

27/6/2013gr

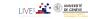

Exploring Sequential Data Overview of what TraMineR can do

The mvad example dataset

#### The 'mvad' data set

- McVicar and Anyadike-Danes (2002)'s study of school to work transition in Northern Ireland.
- dataset distributed with the TraMineR library.
- 712 cases (survey data).
- 72 monthly activity statuses (July 1993-June 1999)
- States are: EM Employment
  - FE Further education
    - HE Higher education
    - JL Joblessness
    - SC School
    - TR Training.
- 14 additional (binary) variables
- The follow-up starts when respondents finished compulsory school (16 years old).

27/6/2013gr 22/82

Exploring Sequential Data Overview of what TraMineR can do The mvad example dataset

The mvad sequences are in STS form

• The mvad sequences are organized in STS form, i.e., each sequence is given as a (row) vector of consecutive states.

#### head(mvad[, 17:22])

Sep.93 Oct.93 Nov.93 Dec.93 Jan.94 Feb. 94 1 employment employment employment training training FE FE FE FE FE 2 FE training training training training training training 3 training training training training training training 5 FE FE FE FE. FE FE. 6 joblessness training training training training

• There are many other ways of organizing sequences data and TraMineR supports most of them.

- Exploring Sequential Data Overview of what TraMineR can do
  - The mvad example dataset

## mvad variables

| 1  | id        | unique individual identifier                                                                                                |                   |
|----|-----------|----------------------------------------------------------------------------------------------------|-------------------|
| 2  | weight    | sample weights                                                                                                    | 1                 |
| 3  | male      | binary dummy for gender, 1=male                                                                                             | ]                 |
| 4  | catholic  | binary dummy for community, 1=Catholic                                                                                      | ]                 |
| 5  | Belfast   | binary dummies for location of school, one of five Education and Library Board areas in Northern Ireland                    |                   |
| 6  | N.Eastern | n                                                                                                    | 1                 |
| 7  | Southern  | n                                                                                                    |                   |
| 8  | S.Eastern | n                                                                                                    |                   |
| 9  | Western   | n                                                                                                    | 1                 |
| 10 | Grammar   | binary dummy indicating type of secondary education, 1=grammar school                                                       | 1                 |
| 11 | funemp    | binary dummy indicating father's employment status at time of survey, 1=father unemployed                                   |                   |
| 12 | gcse5eq   | binary dummy indicating qualifications gained by the end of compulsory education, $1=5+$ GCSEs at grades A-C, or equivalent |                   |
| 13 | fmpr      | binary dummy indicating SOC code of father's current or most recent job,1=SOC1<br>(professional, managerial or related)     | 1                 |
| 14 | livboth   | binary dummy indicating living arrangements at time of first sweep of survey (June 1995), 1=living with both parents        | 1                 |
| 15 | jul93     | Monthly Activity Variables are coded 1-6, 1=school, 2=FE, 3=employment, 4=training, 5=joblessness, 6=HE                     |                   |
|    | -         |                                                                                                    |                   |
| 86 | jun99     | n                                                                                                    | 1                 |
| 86 | jun99     | "                                                                                                    | ]<br>/Es <u> </u> |

Exploring Sequential Data Overview of what TraMineR can do

General philosophy: reused information in sequence object

Creating the state sequence object

- General TraMineR philosophy: Storing all reusable information on a set of sequences into a sequence object.
- Most TraMineR functions for state sequences require a state sequence object as input argument.
- The state sequence object contains
  - the sequences
  - and their attributes (alphabet, labels, colors, weights, ...)
- Hence, we first have to create this object

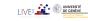

Exploring Sequential Data

Overview of what TraMineR can do

General philosophy: reused information in sequence object

## Starting TraMineR and creating a state sequence object

- Load TraMineR and the mvad data. library(TraMineR) data(mvad)
- Check the alphabet (from Sept 93 to June 99; i.e., positions 17 to 86: We
  - skip July-August 93)

(mvad.alph <- seqstatl(mvad[, 17:86]))</pre>

- [1] "employment" "FE" "HE" "joblessness" "school"
  [6] "training"
- Create the 'state sequence' object
  - mvad.lab <- c("employment", "further education", "higher education", "joblessness", "school", "training") mvad.shortlab <- c("EM", "FE", "HE", "JL", "SC", "TR") mvad.seq <- seqdef(mvad[, 17:86], alphabet = mvad.alph, states = mvad.shortlab, labels = mvad.lab, weights = mvad\$weight, xtstep = 6)

27/6/2013gr 27/82

Exploring Sequential Data Overview of what TraMineR can do Rendering sequences

#### Rendering sequences

seqfplot(mvad.seq, withlegend = FALSE, title = "f-plot", border = NA)
seqdplot(mvad.seq, withlegend = FALSE, title = "d-plot", border = NA)
seqIplot(mvad.seq, withlegend = FALSE, title = "I-plot", sortv = "from.end")
seqlegend(mvad.seq, position = "bottomright", fontsize = 1.2)

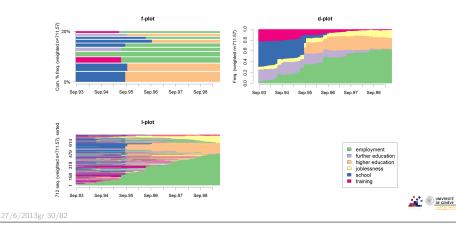

#### Exploring Sequential Data

Overview of what TraMineR can do

General philosophy: reused information in sequence object

## Main sequence object attributes and seqdef arguments

| Attribute | Description                 | Argument  | Default           | Retrieve/Set |
|-----------|-----------------------------|-----------|-------------------|--------------|
| name      |                             |           |                   |              |
|           | input format                | informat= | "STS"             |              |
| alphabet  | list of states              | states=   | from input data   | alphabet()   |
| cpal      | color palette               | cpal=     | from RColorBrewer | cpal()       |
| labels    | long state labels           | labels=   | from input data   | stlab()      |
| cnames    | position names              | cnames=   | from input data   | names()      |
| xtstep    | jumps between<br>tick marks | xtstep=   | 1                 |              |
| row.names | row (sequence)<br>labels    | id=       | from input data   | rownames()   |
| weights   | optional case<br>weights    | weights=  | NULL              |              |
|           | missing handling            | left=     | NA                |              |
|           | "                           | gaps=     | NA                |              |
|           | "                           | right=    | "DEL"             |              |

27/6/2013gr 28/82

Exploring Sequential Data Overview of what TraMineR can do

Rendering sequences

## Rendering sequences by group (sex)

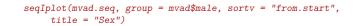

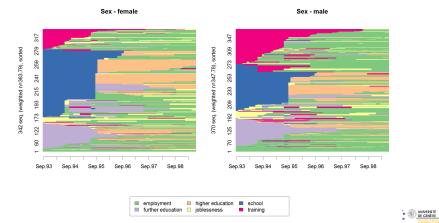

7/6/2013gr 31/82

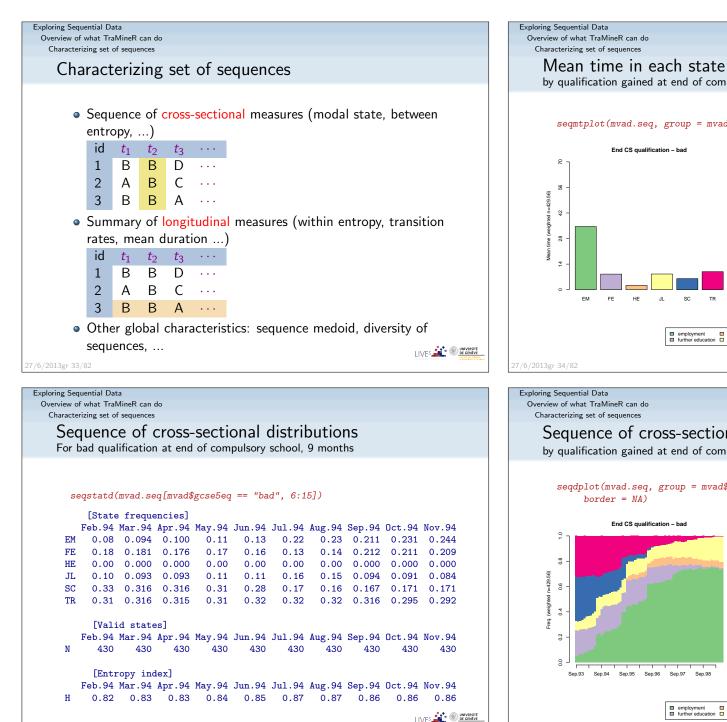

## by qualification gained at end of compulsory school

#### segmtplot(mvad.seq, group = mvad\$gcse5eq, title = "End CS qualification")

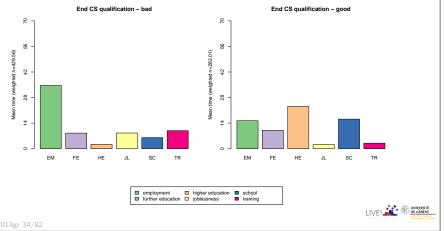

Sequence of cross-sectional distributions (chronogram) by qualification gained at end of compulsory school

seqdplot(mvad.seq, group = mvad\$gcse5eq, title = "End CS qualification",

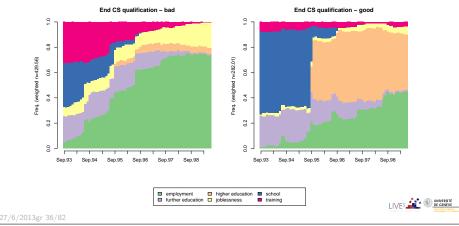

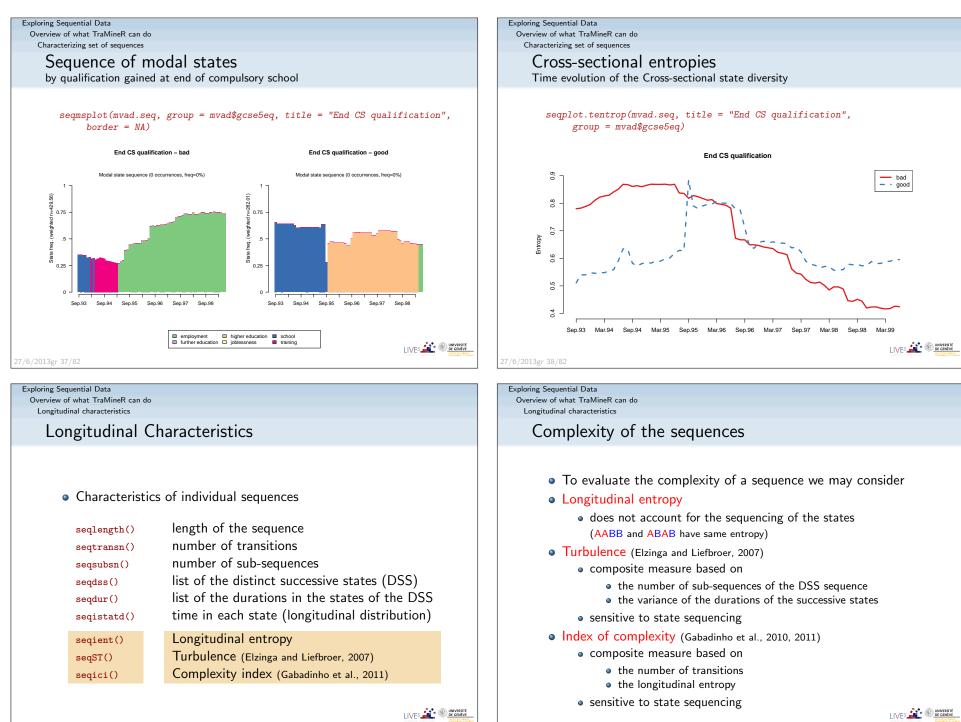

7/6/2013gr 41/

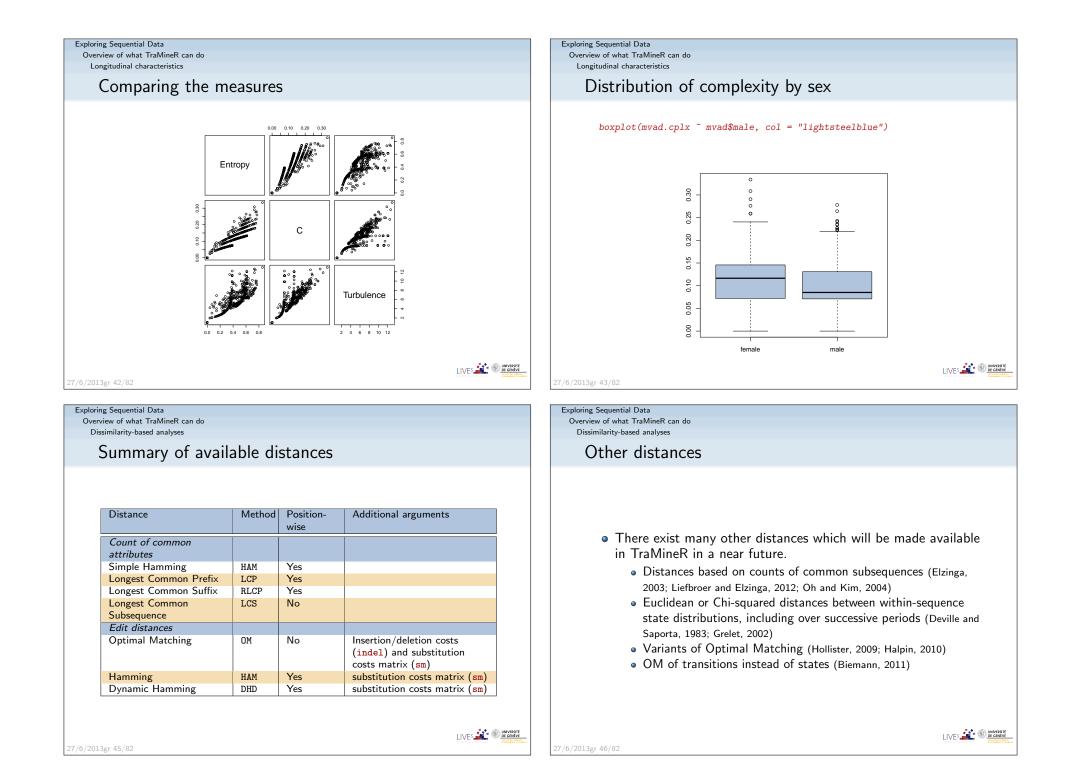

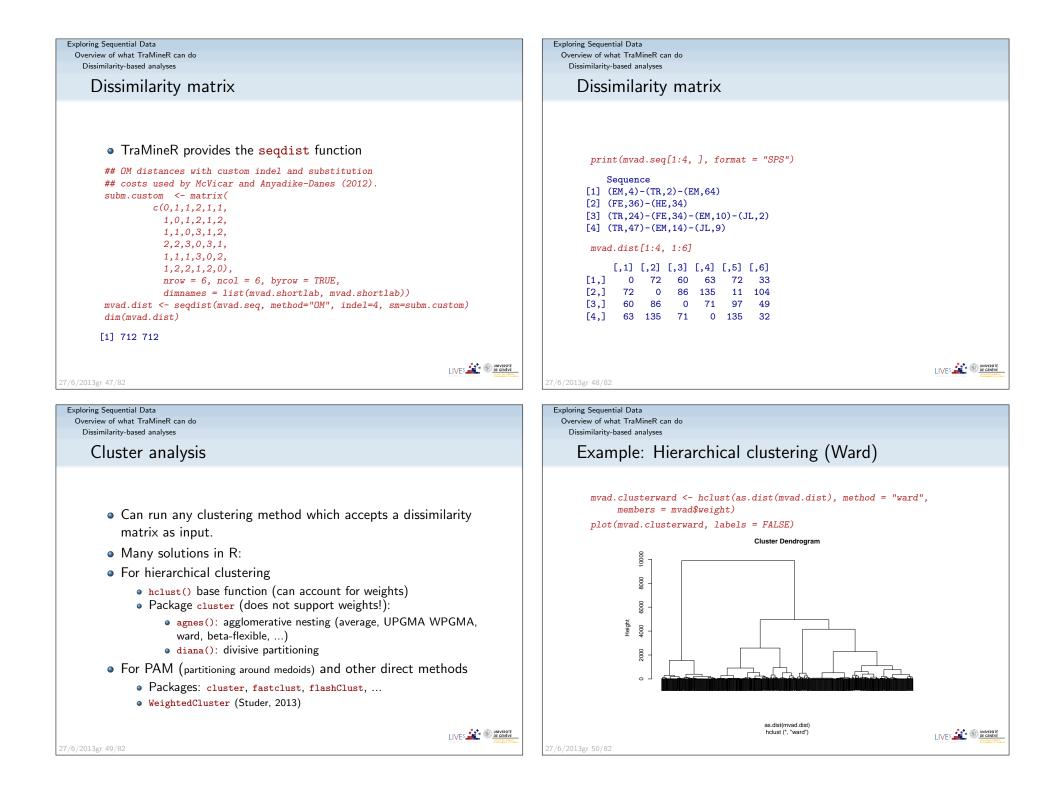

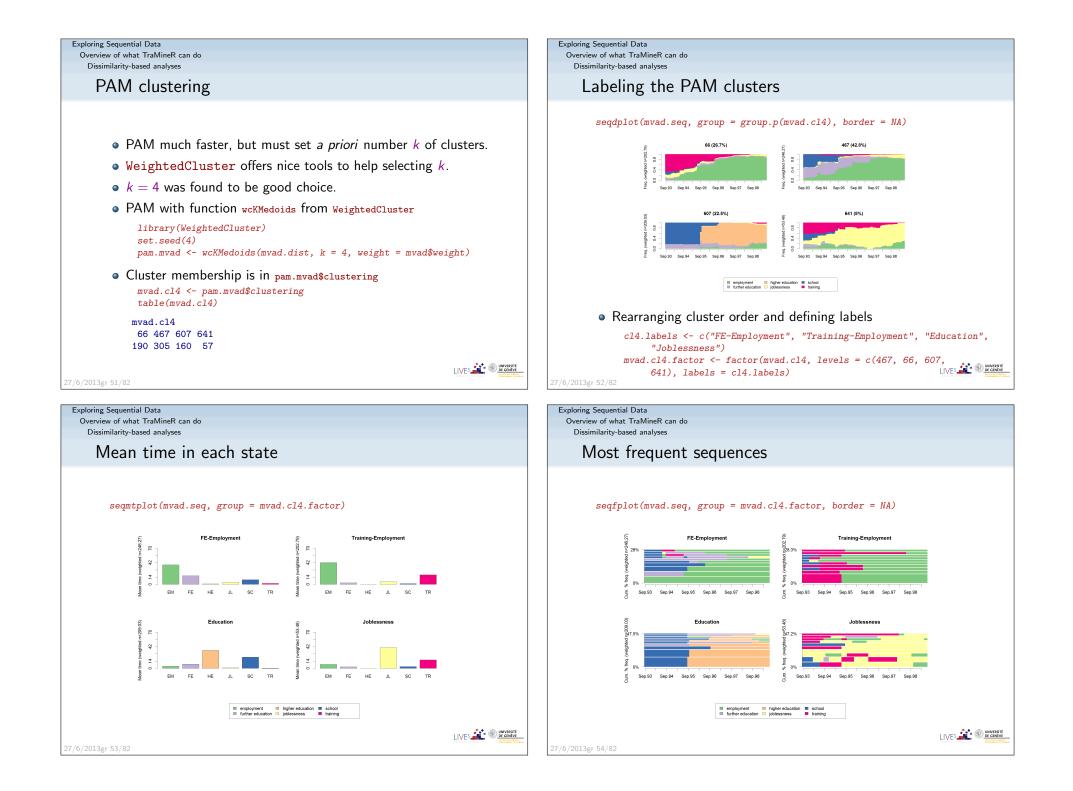

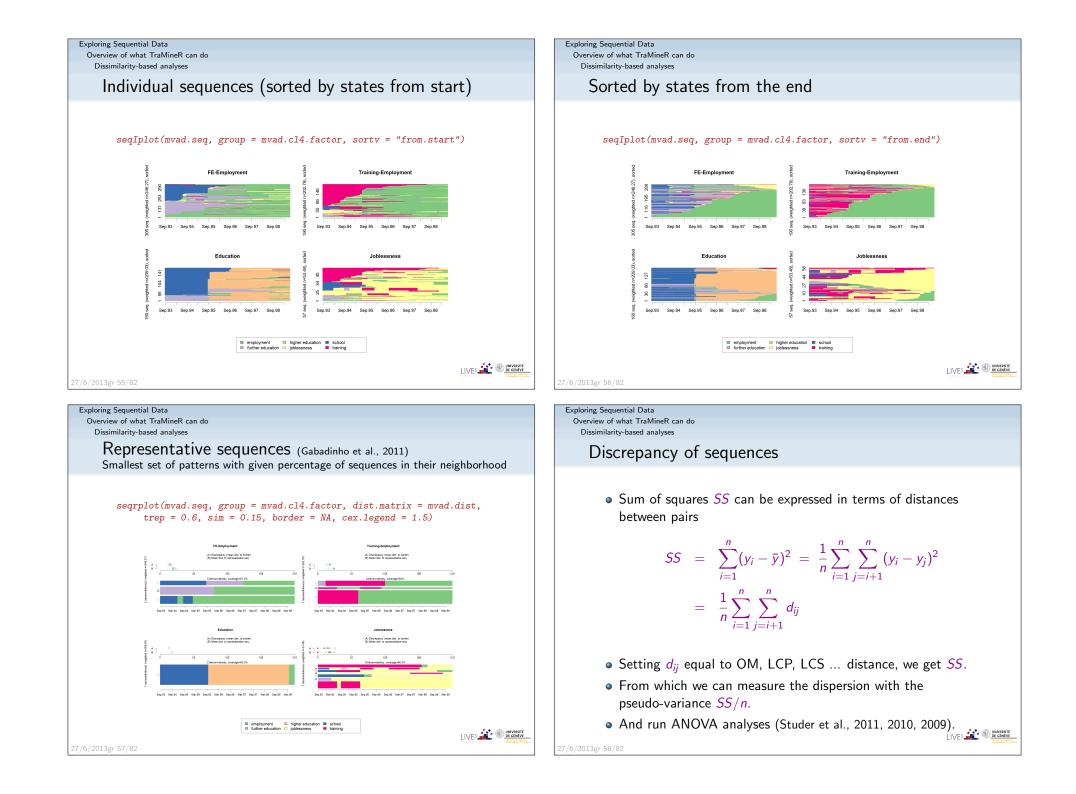

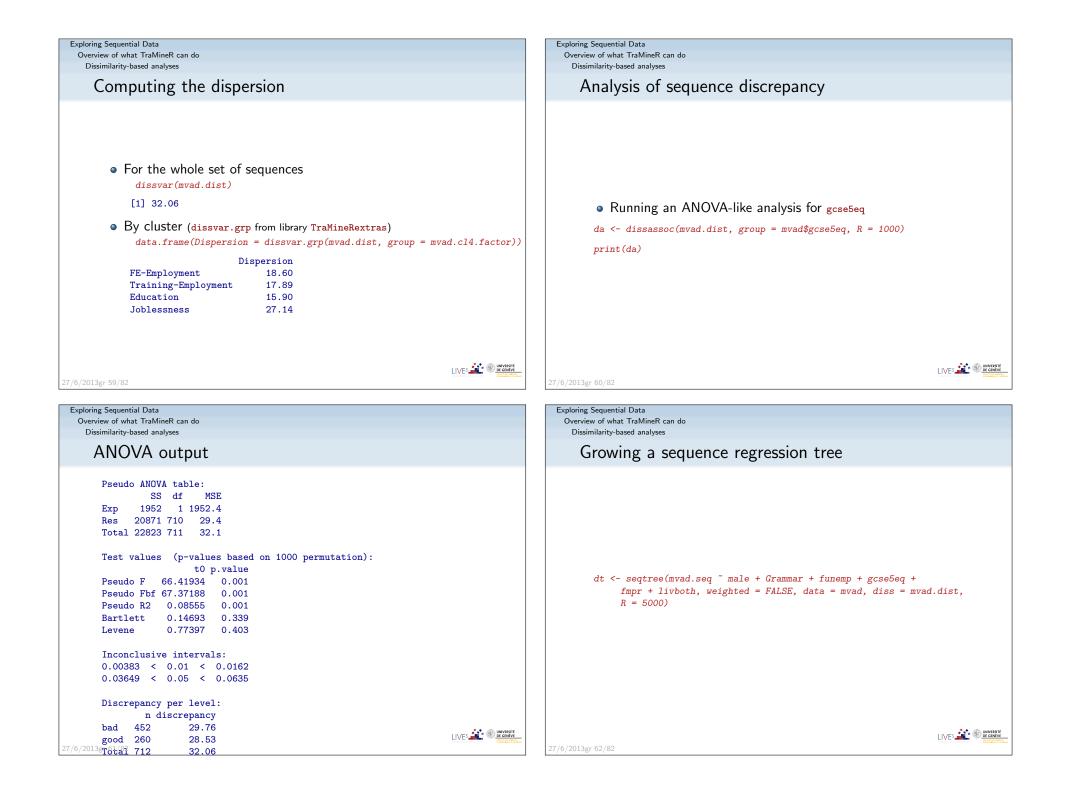

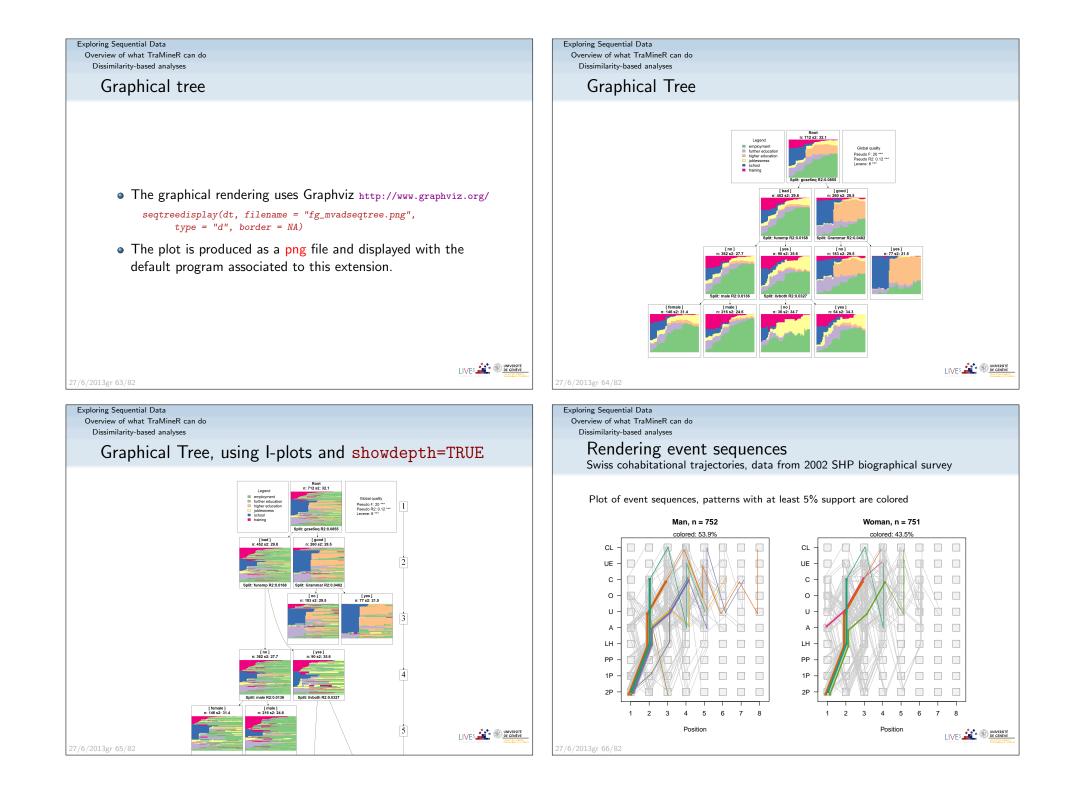

#### Exploring Sequential Data

Overview of what TraMineR can do Dissimilarity-based analyses

> Event sequences: discriminating sub-sequences By birth cohort

#### Pearson's residuals by decreasing discrimination power

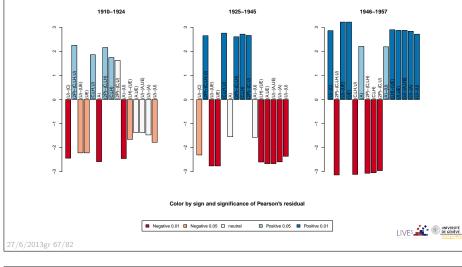

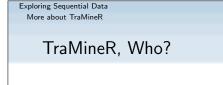

- Under supervision of a scientific committee:
  - Gilbert Ritschard (Statistics for social sciences)
  - Alexis Gabadinho (Demography)
  - Nicolas S. Müller (Sociology, Computer science)
  - Matthias Studer (Economics, Sociology)
- Additional members of the development team:
  - Reto Bürgin (Statistics)
  - Emmanuel Rousseaux (KDD and Computer science)
  - both PhD students within NCCR LIVES IP-14

More about TraMineR TraMineR was made po

Exploring Sequential Data

## TraMineR was made possible thanks to SNF

- Developed within the SNF (Swiss National Fund for Scientific Research) project Mining event histories: Towards new insights on personal Swiss life courses 1/2007-1/2011
- ... development goes on within IP 14 methodological module of the NCCR LIVES: Overcoming vulnerability: Life course perspectives (http://www.lives-nccr.ch).

#### Exploring Sequential Data More about TraMineR

27/6/2013gr 69/82

## Other packages by the TraMineR team

- TraMineRextras additional less stabilized functions
- PST (Probability suffix trees) by Alexis Gabadinho
- WeightedCluster (Studer, 2013)
- Dataset (handling and documenting survey data sets) by Emmanuel Rousseaux

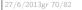

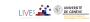

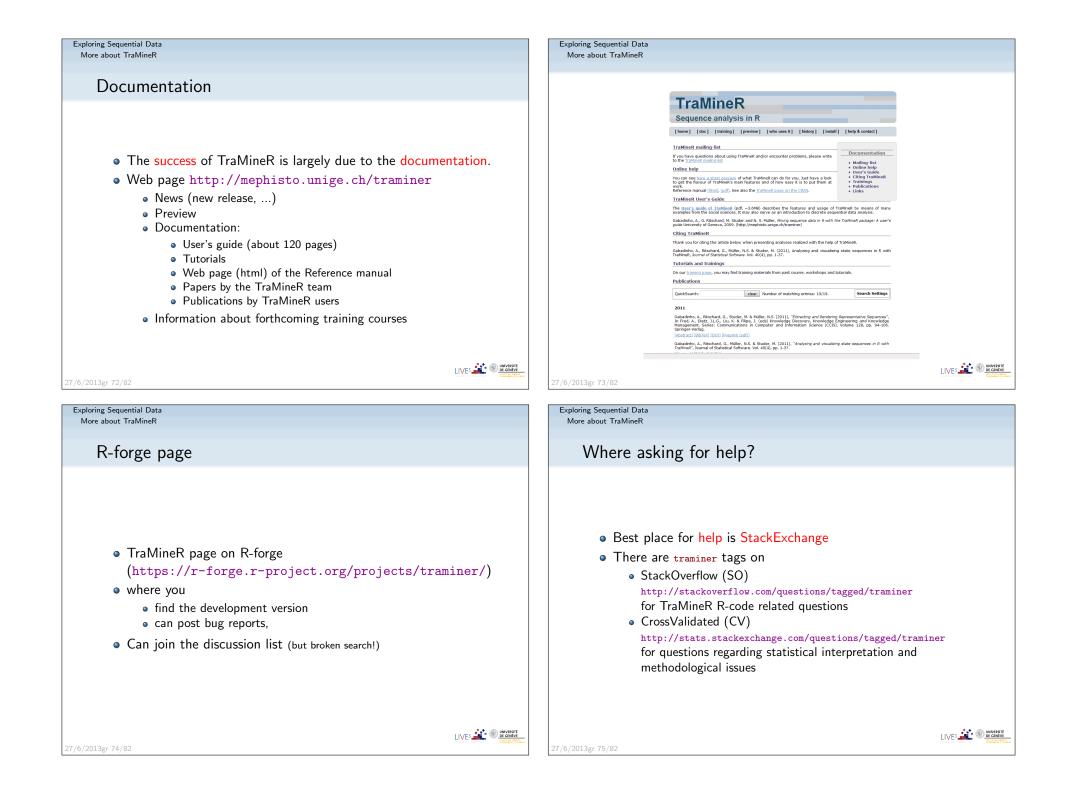

# Thank you!

27/6/2013gr 76/82

#### Exploring Sequential Data More about TraMineR

#### References II

- Elzinga, C. H. (2007). CHESA 2.1 User manual. User guide, Dept of Social Science Research Methods, Vrije Universiteit, Amsterdam.
- Elzinga, C. H. and A. C. Liefbroer (2007). De-standardization of family-life trajectories of young adults: A cross-national comparison using sequence analysis. *European Journal of Population 23*, 225–250.
- Gabadinho, A., G. Ritschard, N. S. Müller, and M. Studer (2011). Analyzing and visualizing state sequences in R with TraMineR. *Journal of Statistical Software* 40(4), 1–37.
- Gabadinho, A., G. Ritschard, M. Studer, and N. S. Müller (2009). Mining sequence data in R with the TraMineR package: A user's guide. Technical report, Department of Econometrics and Laboratory of Demography, University of Geneva, Geneva.
- Gabadinho, A., G. Ritschard, M. Studer, et N. S. Müller (2010). Indice de complexité pour le tri et la comparaison de séquences catégorielles. *Revue des nouvelles technologies de l'information RNTI E-19*, 61–66.

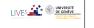

## References I

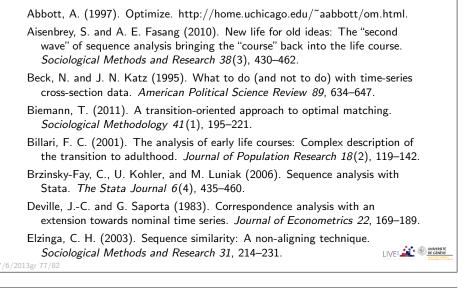

Exploring Sequential Data More about TraMineR

27/6/2013gr 79/82

## References III

- Gabadinho, A., G. Ritschard, M. Studer, et N. S. Müller (2011). Extracting and rendering representative sequences. In A. Fred, J. L. G. Dietz, K. Liu, et J. Filipe (Eds.), *Knowledge Discovery, Knowledge Engineering and Knowledge Management*, Volume 128 of *Communications in Computer and Information Science (CCIS)*, pp. 94–106. Springer-Verlag.
- Grelet, Y. (2002). Des typologies de parcours : Méthodes et usages. Notes de travail Génération 92, Céreq, Paris.
- Halpin, B. (2010). Optimal matching analysis and life-course data : The importance of duration. *Sociological Methods and Research 38*(3), 365–388.
- Hollister, M. (2009). Is Optimal Matching Suboptimal? Sociological Methods Research 38(2), 235–264.
- Liefbroer, A. C. and C. H. Elzinga (2012). Intergenerational transmission of behavioural patterns: How similar are parents' and children's demographic trajectories? *Advances in Life Course Research 17*, 1–10.
- McVicar, D. and M. Anyadike-Danes (2002). Predicting successful and unsuccessful transitions from school to work using sequence methods. Journal of the Royal Statistical Society A 165(2), 317–334.

27/6/2013gr 78/82

#### Exploring Sequential Data More about TraMineR

### References IV

- Oh, S.-J. and J.-Y. Kim (2004). A hierarchical clustering algorithm for categorical sequence data. *Information Processing Letters 91*(3), 135–140.
- Perroux, O. et M. Oris (2005). Présentation de la base de données de la population de Genève de 1816 à 1843. Séminaire statistique sciences sociales, Université de Genève.
- Ritschard, G., A. Gabadinho, N. S. Müller, and M. Studer (2008). Mining event histories: A social science perspective. *International Journal of Data Mining*, *Modelling and Management 1*(1), 68–90.
- Rohwer, G. and U. Pötter (2002). TDA user's manual. Software, Ruhr-Universität Bochum, Fakultät für Sozialwissenschaften, Bochum.
- Singer, J. D. and J. B. Willett (2003). Applied longitudinal data analysis: Modeling change and event occurrence. Oxford: Oxford University Press.
- Studer, M. (2013). Weightedcluster library manual: A practical guide to creating typologies of trajectories in the social sciences with R. LIVES Working Papers 24, NCCR LIVES, Switzerland.

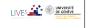

#### Exploring Sequential Data More about TraMineR

## References V

- Studer, M., G. Ritschard, A. Gabadinho, et N. S. Müller (2009). Analyse de dissimilarités par arbre d'induction. *Revue des nouvelles technologies de l'information RNTI E-15*, 7–18.
- Studer, M., G. Ritschard, A. Gabadinho, et N. S. Müller (2010). Discrepancy analysis of complex objects using dissimilarities. In F. Guillet, G. Ritschard, D. A. Zighed, et H. Briand (Eds.), Advances in Knowledge Discovery and Management, Volume 292 of Studies in Computational Intelligence, pp. 3–19. Berlin : Springer.
- Studer, M., G. Ritschard, A. Gabadinho, et N. S. Müller (2011). Discrepancy analysis of state sequences. *Sociological Methods and Research* 40(3), 471–510.
- Wanner, P. et E. Delaporte (2001). Reconstitution de trajectoires de vie à partir des données de l'état civil (BEVNAT). une étude de faisabilité. Rapport de recherche, Forum Suisse des Migrations.
- Widmer, E. and G. Ritschard (2009). The de-standardization of the life course: Are men and women equal? *Advances in Life Course Research 14*(1-2), 28–39.

27/6/2013gr 81/82

Zaki, M. J. (2001). SPADE: An efficient algorithm for mining frequent sequences. *Machine Learning 42*(1/2), 31–60.

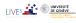

27/6/2013gr 80/82

Exploring Sequential Data More about TraMineR

References VI